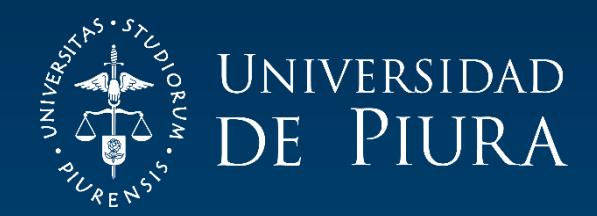

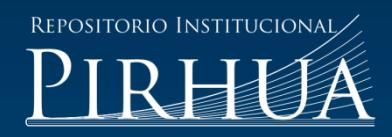

## MANUAL DE PROCESOS EN EL ÁREA CONTABLE DE UNA INSTITUCIÓN DE EDUCACIÓN SUPERIOR

## Ana del Carmen Chévez-Guerrero

Piura, diciembre de 2018

### FACULTAD DE CIENCIAS ECONÓMICAS Y EMPRESARIALES

Programa Académico de Administración de Empresas

Chévez, A. (2018). *Manual de procesos en el área contable de una Institución de Educación Superior* (Trabajo de Suficiencia Profesional para optar el título de Licenciado en Administración de Empresas). Universidad de Piura. Facultad de Ciencias Económicas y Empresariales. Programa Académico de Administración de Empresas. Piura, Perú.

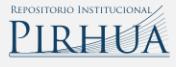

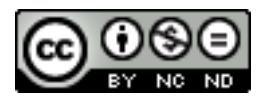

Esta obra está bajo una licencia [Creative Commons Atribución-NoComercial-SinDerivar 4.0 Internacional](https://creativecommons.org/licenses/by-nc-nd/4.0/deed.es)

[Repositorio institucional PIRHUA](https://pirhua.udep.edu.pe/) – Universidad de Piura

## **UNIVERSIDAD DE PIURA FACULTAD DE CIENCIAS ECONÓMICAS Y EMPRESARIALES PROGRAMA ACADÉMICO DE ADMINISTRACIÓN DE EMPRESAS**

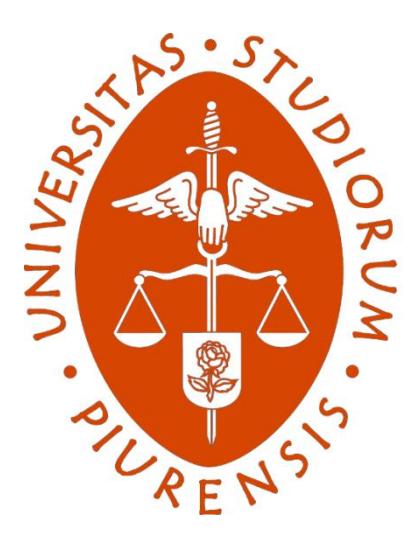

### **Manual de procesos en el área contable de una Institución de Educación Superior**

**Trabajo de Suficiencia Profesional para optar el Título de Licenciado en Administración de Empresas**

**Ana del Carmen Chévez Guerrero**

**Revisor: Mg. Juana Huaco García**

**Piura, diciembre 2018**

A mis padres Hilton y Estela, mi abuelita Delia y familia, principales partícipes de mis logros personales y profesionales

### **Prefacio**

La mayoría de las organizaciones se preocupan sólo por la generación de beneficios económicos descuidando que procesos permiten conseguir esos beneficios.

En este presente caso estudiaremos la importancia de contar con un manual de procesos en el área contable de la Universidad de Piura, teniendo en cuenta la teoría propuesta por José Antonio Pérez Fernández de Velasco en el libro Gestión por Procesos.

Para la elaboración y planteamiento del tema a desarrollar en el presente trabajo se contó con la asesoría de la Magíster Juana Huaco García, a quien se le expresa el agradecimiento por su tiempo y apoyo brindado.

### **Resumen**

Según Pérez (2004, p. 37) un proceso es una:

Secuencia [ordenada] de actividades [repetitivas] cuyo producto tiene valor para su usuario o cliente. Entendiendo valor como "todo aquello que se aprecia o estima" por el que lo percibe (cliente, accionistas, personal, proveedores, sociedad).

En este sentido, es importante que los colaboradores tengan claro los procesos del área contable de la Universidad de Piura para que puedan brindar un servicio oportuno a los clientes internos de la organización.

Palabras clave: procesos, servicio.

### Tabla de contenido

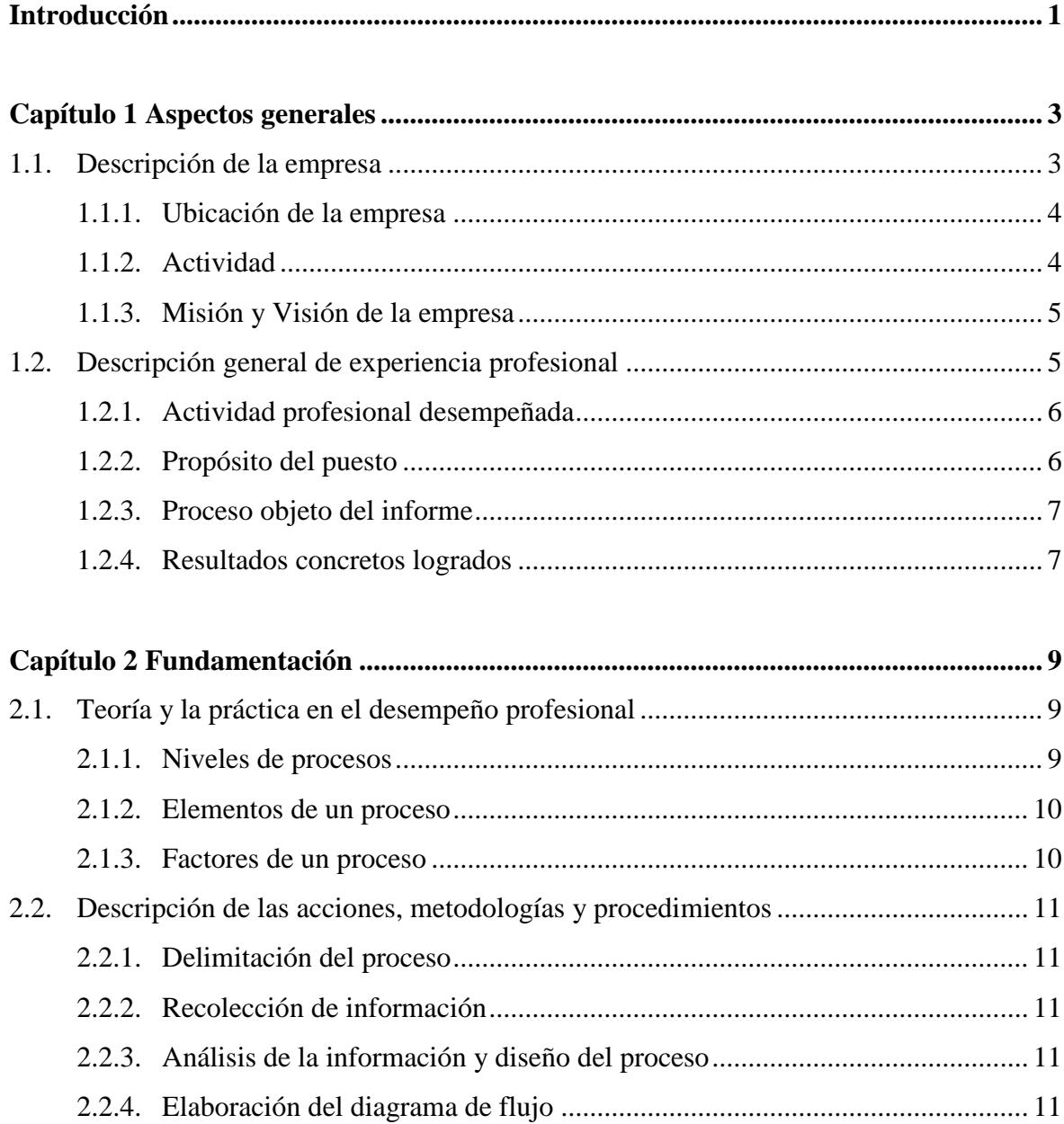

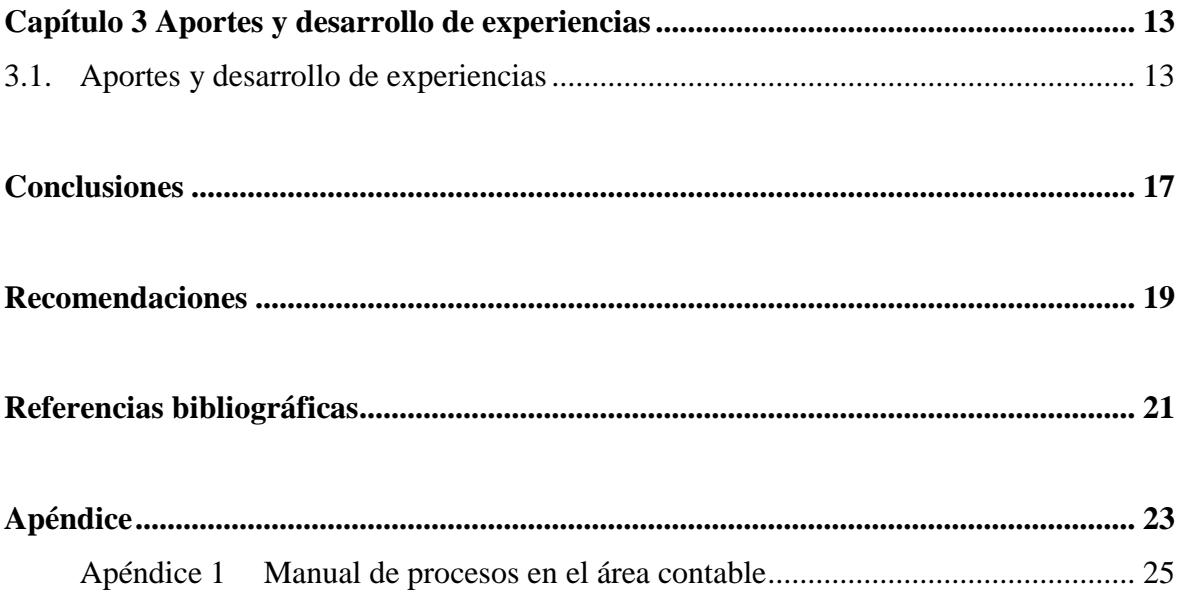

### **Introducción**

El presente Trabajo de Suficiencia Profesional tiene como objetivo dar a conocer la importancia de contar con un manual de procesos en el área contable de la organización objeto de estudio.

El manual de procesos ayuda a la armonización en el desarrollo de las actividades, permitiendo un aprendizaje general y el cumplimiento de cada uno de los pasos para el logro de los objetivos organizacionales, principalmente, en los nuevos colaboradores.

A su vez ayuda a identificar mejoras en las actividades haciendo más eficiente el desarrollo de los procesos.

Para la realización del presente trabajo el investigador ha tenido en cuenta la información propuesta en el libro Gestión por Procesos de José Antonio Pérez Fernández de Velasco.

Cabe indicar que el presente trabajo desde el punto de vista de las ciencias administrativas aplicadas constituye una primera etapa donde se ha formalizado como un documento de gestión propiamente dicho los procesos que actualmente se desarrollan en el área contable de la organización objeto de estudio. En una segunda etapa, en trabajos posteriores sobre el tema, se podrá incorporar elementos de análisis tales como metodologías para implementación de procesos tipo ISO 9001, entre otros.

### **Capítulo 1 Aspectos generales**

#### **1.1. Descripción de la empresa**

La Universidad de Piura (siglas: UDEP) fue fundada en la ciudad de [Piura](https://es.wikipedia.org/wiki/Piura) el [7 de](https://es.wikipedia.org/wiki/7_de_abril)  [abril](https://es.wikipedia.org/wiki/7_de_abril) de [1969,](https://es.wikipedia.org/wiki/1969) por iniciativa de [San Josemaría Escrivá de Balaguer,](https://es.wikipedia.org/wiki/San_Josemar%C3%ADa_Escriv%C3%A1_de_Balaguer) fundador del [Opus Dei.](https://es.wikipedia.org/wiki/Opus_Dei) Es una obra de apostolado corporativo del Opus Dei, es decir, es una institución promovida por personas del Opus Dei y por muchas otras, católicas y no católicas, donde los temas de formación están garantizados moralmente por la Prelatura del Opus Dei.

En la actualidad, la Universidad cuenta con siete facultades, las mismas que tienen una oferta educativa en pregrado y posgrado. También cuenta con el PAD Escuela de Dirección de la Universidad que, desde 1979, brinda actualización y alternativas de desarrollo profesional en diversos programas de formación para empresarios y altos directivos.

Además, desde el 2003 inició actividades académicas en Campus Lima. Debido al prestigio alcanzado, se ha convertido en una de las mejores opciones en el área de Ciencias Económicas y Financieras en la capital peruana, siendo requerida por la mayoría de empresas reconocidas en el medio como primera opción.

La Universidad de Piura es una comunidad de maestros, alumnos y graduados dedicada a los fines esenciales de una institución universitaria católica. Es autónoma administrativa, económica, normativa, de gobierno y académicamente.

La Universidad de Piura está dirigida por un rectorado representado desde el 6 de agosto de 2018 por Antonio Abruña Puyol. Sus tres vicerrectores son Susana Vegas (Vicerrectora Académica), Alejandro Fontana (Vicerrector de Investigación) y César Calvo (Vicerrector de Campus Lima). (Wikipedia, 2018)

#### **1.1.1. Ubicación de la empresa**

La sede principal de la Universidad de Piura está ubicada en la ciudad de Piura, Av. Ramón Mugica 131, Urb. San Eduardo; y la sede Lima, está en la calle Mártir José Olaya 162, Miraflores. (Universidad de Piura, 2018)

#### **1.1.2. Actividad**

Son funciones primordiales de la Universidad (Universidad de Piura, 2018):

- Proporcionar, mediante la enseñanza universitaria, formación integral y preparación profesional a sus alumnos, de modo que puedan servir eficazmente a sus conciudadanos y a toda la sociedad promoviendo el bien común por medio de la propia profesión y actuación cívica, desempeñadas con competencia humana y técnica, responsabilidad, rectitud moral y espíritu solidario; y proporcionar a sus ex alumnos oportunidades suficientes para mantener, actualizar y perfeccionar la formación adquirida durante su paso por las aulas.
- Impulsar y divulgar la investigación científica en todos los campos, comenzando por los vinculados más directamente con la promoción de la calidad de vida de la comunidad regional, nacional e internacional.
- Procurar, en una auténtica igualdad de oportunidades, el acceso a los estudios universitarios de cuantos posean la necesaria capacidad académica y humana, con independencia de sus posibilidades económicas, su origen social, su raza o su religión.
- Realizar una amplia labor de extensión universitaria que contribuya a la elevación moral, cultural y material de los diversos sectores sociales.
- Llevar a cabo otras tareas de servicio a la sociedad en los ámbitos propios de su actividad docente y científica: labores asistenciales, intercambios culturales, asesoramientos técnicos, absolución de consultas, etc.

#### **1.1.3. Misión y Visión de la empresa**

**Misión**: La Universidad de Piura brinda una educación de calidad, impulsa la investigación científica y forma profesionales capaces de transformar la sociedad. A lo largo de los años, ha consolidado un reconocido prestigio por su rigurosidad académica, nivel de exigencia, seriedad y calidad institucional.

La universidad ha sido creada con el objeto de contribuir, de acuerdo con la genuina misión de la universidad, a la elaboración de una síntesis de la cultura, que armonice la dispersión especializada del saber con la unidad de la verdad humana, iluminada y unificada por la fe cristiana. La orientación cristiana de la Universidad de Piura se confía a la Prelatura del Opus Dei, por acuerdo entre la Asociación promotora de la Universidad y la Prelatura. (Universidad de Piura, 2018)

Forma parte de su misión:

- Favorecer la formación integral de sus alumnos.
- Promover y divulgar la investigación científica en todos los campos del saber humano; haciendo de la búsqueda de la verdad, la razón de ser de la actividad intelectual.
- Proporcionar una formación de calidad que armonice la especialización con la visión de conjunto y el buen conocimiento de la realidad circundante.
- Fomentar la sensibilidad social para mantener una permanente atención a los problemas concretos del hombre y de la sociedad, orientando la investigación y el estudio a la solución de dichos problemas.

**Visión**: La Universidad de Piura se proyecta a ser un referente de excelencia de la educación superior del país, formando a personas que se distingan por su calidad humana y competencia profesional de primer nivel, traducidas en una actuación ética en el trabajo y rectitud de vida. (Universidad de Piura, 2018)

#### **1.2. Descripción general de experiencia profesional**

El autor del presente trabajo ocupa el puesto de Analista Junior en la sede Piura de la Universidad de Piura, desde el 01 de marzo de 2016 hasta la actualidad, encargándose de realizar los procedimientos relacionados con el Programa de Declaración Telemática (PDT), libros electrónicos, análisis de las cuentas y revisión y correcto registro de las transacciones al sistema contable.

La importancia de esta experiencia profesional es que el investigador ha aplicado los conocimientos adquiridos en la etapa de formación profesional de pregrado, logrando un correcto desempeño en la universidad objeto de estudio.

#### **1.2.1. Actividad profesional desempeñada**

Las funciones generales del Analista Junior son: registrar las transacciones contables, generar los libros electrónicos que se presentan a la Superintendencia Nacional de Aduanas y de Administración Tributaria y el pago de los impuestos y analizar las cuentas contables asignadas.

Dentro de las funciones específicas están:

- Generar el Registro de Compras y revisar las compras que dan derecho a crédito fiscal.
- Generar y revisar los Comprobantes de Retención para poder importar al PDT 626- Agentes de Retenciones.
- Consolidar la información para la Declaración Determinativa Mensual del PDT 617- Otras Retenciones.
- Consolidar los Recibos por Honorarios Nacionales y Extranjeros de las tres sedes
- para la Declaración del PDT 601- Planilla Electrónica.
- Revisar y contabilizar las liquidaciones y cajas chicas.
- Generar los libros electrónicos.
- Revisión de las cajas de librería y UDEP Store.
- Registro de gastos e ingresos entre centros.
- Ingresos de proveedores y auxiliares varios.
- Analizar las cuentas de Intereses por Préstamos Bancarios, Cuentas por Pagar, Préstamos Bancarios, Patrimonio y Resultados Acumulados.

#### **1.2.2. Propósito del puesto**

El Analista Junior tiene la misión de velar que las funciones asignadas sean realizadas correctamente, proporcionando la información correcta y oportuna en la contabilidad para la toma de decisiones.

#### **1.2.3. Proceso objeto del informe**

En el área contable de la universidad objeto de estudio, se identificó el siguiente problema: falta de un manual de procesos.

#### **1.2.4. Resultados concretos logrados**

Partiendo de lo antes mencionado, el autor del presente trabajo elaboró un manual de procesos, aplicando las teorías del libro Gestión por Procesos de José Antonio Pérez Fernández de Velasco.

Una vez aplicadas estas teorías, se elaboró el manual que desarrolla 16 procesos contables, en cada uno de los cuales se detalla el objetivo, la narrativa y el diagrama de flujo de estos.

Este manual permite a los colaboradores conocer de manera sencilla y rápida no sólo los procesos sino también las áreas y centros involucrados en la ejecución de estos y así, poder dar un servicio oportuno a los clientes tanto internos como externos, logrando de ese modo cumplir con los objetivos de la organización.

### **Capítulo 2 Fundamentación**

### **2.1. Teoría y la práctica en el desempeño profesional**

Para la realización del manual de procesos del área contable de la organización objeto de estudio, fue necesario aplicar las siguientes teorías:

#### **2.1.1. Niveles de procesos**

Según Pérez (2004, p. 67), existen 4 tipos de procesos, clasificados por su misión:

• **Procesos operativos**: Transforman los recursos para obtener el producto o proporcionar el servicio conforme a los requisitos del cliente, aportando en consecuencia un alto valor añadido al cliente.

Los procesos operativos se concatenan en lo que denominamos el "Proceso del Negocio": Proceso que comienza y termina en el cliente.

• **Procesos de apoyo**: Proporcionan las personas y los recursos físicos necesarios por el resto de procesos y conforme a los requisitos de sus clientes internos.

Así como los procesos operativos tienen una secuencia y un producto final, los procesos de este grupo hemos de verlos como transversales en la medida que proporcionen recursos en diferentes fases del "Proceso del Negocio".

• **Procesos de gestión**: Estos procesos funcionan recogiendo datos del resto de los procesos y procesándolos para convertirlos en información de valor para sus clientes internos.

Todos estos procesos de gestión son también transversales a toda la empresa.

• **Procesos de dirección:** Los concebimos con carácter transversal a todo el resto de procesos de empresa.

En algunas ocasiones las empresas caen en el eufemismo de "adaptarse al enfoque a procesos simplemente cambiando el título del procedimiento o reemplazando departamento por proceso"; para evitarlo, y dar un sentido finalista, vale la pena vincular la Gestión por Procesos con la estrategia de la empresa.

### **2.1.2. Elementos de un proceso**

Para Pérez (2004, p. 40) todo proceso consta de los siguientes elementos:

**Un input (entrada),** "producto" que provienen de un suministrador (externo o interno).

La existencia del input es lo que justifica la ejecución del proceso.

**El proceso**, la secuencia de actividades propiamente dicha.

**Un output (salida)**, producto con la calidad exigida por el estándar del proceso.

La salida es un "producto" que va destinado a un usuario o cliente (externo o interno).

#### **2.1.3. Factores de un proceso**

Para Pérez (2004, p. 42) los factores de un proceso son los siguientes:

- **Personas.** Un responsable y los miembros del equipo de proceso, todas ellas con los conocimientos, habilidades y actitudes (competencias) adecuados. La contratación, integración y desarrollo de las personas la proporciona el proceso de Gestión de Personal.
- **Materiales.** Materias primas o semielaboradas, información (muy importante en los procesos de servicio) con las características adecuadas para su uso. Los materiales suelen ser proporcionados por el proceso de "Compras".
- **Recursos físicos:** Instalaciones, maquinaria, utillajes, hardware, software que han de estar siempre en adecuadas condiciones de uso. Aquí nos referimos el

proceso de Gestión de Proveedores de bienes de inversión y al proceso de Mantenimiento.

• **Métodos/Planificación del proceso:** Método de trabajo, procedimiento, Hoja de Proceso, gama, instrucción técnica, instrucción de trabajo, etc. Es la descripción de la forma de utilizar los recursos, quién hace qué, cuándo y ocasionalmente el cómo.

#### **2.2. Descripción de las acciones, metodologías y procedimientos**

Para la elaboración del manual de procesos, el investigador consideró necesario aplicar las teorías sobre gestión por procesos, con la finalidad de establecer qué procedimientos debían incluirse en el mismo y qué factores son necesarios para el desarrollo de estos, logrando mayor eficiencia dentro de la organización.

El investigador realizó los siguientes pasos para la elaboración del manual:

#### **2.2.1. Delimitación del proceso**

Definir qué proceso se analizará, fijándose el objetivo de este.

### **2.2.2. Recolección de información**

Obtener los datos y documentos que permitan conocer el proceso. Para ello, el autor del presente trabajo realizó la entrevista directa, que consiste en reunirse con las personas encargadas de realizar el proceso a analizar, y la observación de campo, acudiendo al lugar en donde se desarrollan las actividades del proceso.

#### **2.2.3. Análisis de la información y diseño del proceso**

Es el estudio de cada uno de los datos recolectados durante la recolección de información, esto con el objetivo de obtener un diagnóstico que refleje la realidad operativa del proceso.

#### **2.2.4. Elaboración del diagrama de flujo**

Es una representación gráfica que muestra la secuencia en que se realizan las actividades necesarias para desarrollar una tarea determinada.

### **Capítulo 3 Aportes y desarrollo de experiencias**

### **3.1. Aportes y desarrollo de experiencias**

Entendiendo la teoría expuesta en el capítulo anterior, el autor del presente trabajo desarrolló un manual procesos en el área contable de la organización objeto de estudio.

Este manual comprende 16 procesos, que se describen a continuación:

- 1. Presupuesto Anual: Elaborar y aprobar los presupuestos anuales de los diferentes centros de la Universidad.
- 2. Seguimiento Mensual del Presupuesto: Llevar un control del presupuesto que los centros han entregado, para determinar si están cumpliendo con sus metas o no.
- 3. Seguimiento de Gastos Diarios: Realizar un seguimiento de los gastos diarios de los centros, para tener un control detallado de sus compras y verificar que no se excedan de lo presupuestado.
- 4. Creación de Centro de Costos: Asignar una codificación en el sistema a alguna actividad que realizará algún centro donde se incurrirán en ingresos y gastos, con el fin de tener un control de los recursos.
- 5. Registro de Proveedores: Registrar a los proveedores en el sistema administrativo para poder realizar operaciones como la provisión de los diferentes comprobantes de pago, así como su posterior pago.
- 6. Provisión de Comprobantes de Pago: Provisionar los gastos o compras de los centros y derivar a Tesorería para que realice el pago respectivo.
- 7. Provisión de Recibos por Honorarios: Provisionar los gastos o compras de los centros y derivar a Tesorería para que realice el pago respectivo.
- 8. Adelanto de Pago a Proveedores: Aprobar y entregar un adelanto del pago que se realizará a los proveedores de un servicio o producto, cuando éstos lo soliciten.
- 9. Emisión de Orden de Pago (ODP): Emitir un documento que permita a un trabajador de la Universidad retirar dinero para realizar alguna actividad relacionada con la ejecución de sus funciones.
- 10. Liquidación de Orden de Pago: Realizar la justificación de la ODP en el sistema administrativo presentando los Comprobantes de Pago correspondientes.
- 11. Manejo de Caja Chica: Tener una caja que permita atender egresos o necesidades de dinero frecuentes, pero poco significativas para la Universidad con relación al volumen de sus operaciones.
- 12. Contabilización de Ingresos: Registrar las cuentas cobradas, por cobrar y los Derechos Académicos del área de Pensiones, de Pregrado y del Centro de Idiomas.
- 13. Arqueo de Tesorería: Revisar y archivar los resúmenes de ingresos y egresos del área de Tesorería.
- 14. Creación de Cuenta Financiera: Asignar una cuenta a la Oficina de Servicios Técnicos (OST), con la cual puedan realizar los gastos relacionados a una construcción o actividad específica.
- 15. Conciliación Bancaria: Revisar, comparar e igualar el registro bancario y el registro contable.
- 16. Arqueo General de Cajas Chicas: Revisar que las Cajas Chicas se estén utilizando adecuadamente.

Para una mayor comprensión de lo anteriormente expuesto, en el apéndice del presente trabajo se presenta el detalle de los 16 procesos indicados.

Concluyendo de esta manera, que el manual de procesos elaborado permite a la organización lo siguiente:

- Definir con claridad las tareas a realizar y para qué se realizan.
- Establecer responsables de cada una de las tareas identificadas, con la finalidad de que el proceso siga el flujo establecido. Evitando así, que por desconocimiento del responsable pueda retrasarse su desarrollo.
- Identificar y mejorar las tareas que no generan valor al proceso.
- Optimizar recursos en el desarrollo del proceso.
- Brindar un buen servicio al cliente "cliente satisfecho".

### **Conclusiones**

- 1. Contar con procesos bien establecidos dentro de una organización de servicios es muy importante para ofrecer al cliente externo e interno un servicio oportuno y de calidad. Dentro de las ventajas de centrarse en los procesos, citamos a Pérez (2004, p. 63):
	- Orienta la empresa hacia el cliente y hacia los objetivos de empresa, apoyando el correspondiente cambio cultural, por oposición a la clásica orientación hacia el control burocrático interno de los departamentos.
	- En la medida que se conoce de forma objetiva por qué y para qué se hacen las cosas, es posible optimizar y racionalizar el uso de los recursos con criterios de eficacia global versus eficiencia local o funcional.
	- Aporta una visión más amplia de la Organización (cadena de valor) y de sus relaciones internas. Permite entender la empresa como un proceso que genera clientes satisfechos al tiempo que hace aparecer un nuevo e importante potencial de mejora.
	- Contribuye a reducir los costos operativos y de gestión al facilitar la identificación de los costos innecesarios debidos a la mala calidad de las actividades internas (sin valor añadido).
- 2. Los manuales forman parte de la organización formal y su importancia radica en que estos contienen de manera detallada los procesos de una organización o de un área de esta, y son de gran utilidad, principalmente, para los colaboradores nuevos que ingresan a la empresa y para enfocarse en buscar la eficiencia y eficacia del proceso, permitiendo brindar un buen servicio al cliente "Cliente satisfecho".

3. Concluyendo de esta manera, que el presente trabajo ha servido para demostrar la importancia que tienen en las organizaciones, tanto los procesos como los manuales.

### **Recomendaciones**

- 1. El colaborador tenga acceso al manual de procesos y sea su instrumento de gestión diario, que le ayudará a su vez, a tener una visión general e integral de su labor, de toda el área y de la organización.
- 2. La revisión y/o actualización del manual de procesos debe darse cada año o cada vez que en la organización se dé un cambio que, como consecuencia, modifique la manera en que se lleva a cabo un proceso, buscando siempre la mejora continua de este.
- 3. Es importante que la organización optimice los procesos, con el fin de lograr los objetivos estratégicos de esta. Esto implica los siguientes aspectos: Según, (Gestión, 2018):
	- Eliminar la duplicidad de los procesos y reducción de procesos críticos, disminuyendo o eliminando los errores, defectos del producto y servicio. Así como las actividades que no generan valor.
	- Reducción de tiempos en procesos, optimizando el tiempo de entrega de un Producto o Servicio al cliente final.
	- Procesos documentados y eficiencia organizacional.
	- Mejorar la calidad del servicio para incrementar la satisfacción del cliente.
	- Mejorar la productividad y eficiencia de los colaboradores en sus actividades diarias.
	- Generar valor para el cliente para generar experiencias únicas.
	- Optimizar los costos incurridos en la ejecución de un proceso y mejorar la rentabilidad.

4. En una segunda etapa, en trabajos posteriores sobre el tema, se podrá incorporar elementos de análisis tales como metodologías para implementación de procesos según el Sistema de Gestión de Calidad ISO 9001 para la obtención de la certificación respectiva.

### **Referencias bibliográficas**

- Gestión. (19 de 11 de 2018). Obtenido de https://gestion.pe/tendencias/son-ventajasoptimizar-procesos-empresas-121297
- Pérez. (2004, p. 37, 40, 42, 63, 67).
- Universidad de Piura. (25 de 11 de 2018). Obtenido de http://udep.edu.pe
- Universidad de Piura. (25 de 11 de 2018). *Universidad de Piura*. Obtenido de http://udep.edu.pe/conocelaudep/mision-vision/#funciones
- Wikipedia. (25 de 11 de 2018). *Wikipedia*. Obtenido de https://es.wikipedia.org/wiki/Universidad\_de\_Piura

**Apéndice**

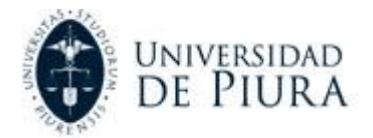

**Manual de procesos Universidad de Piura** 25

<span id="page-36-0"></span>**Apéndice 1 Manual de procesos en el área contable**

## **UNIVERSIDAD DE PIURA**

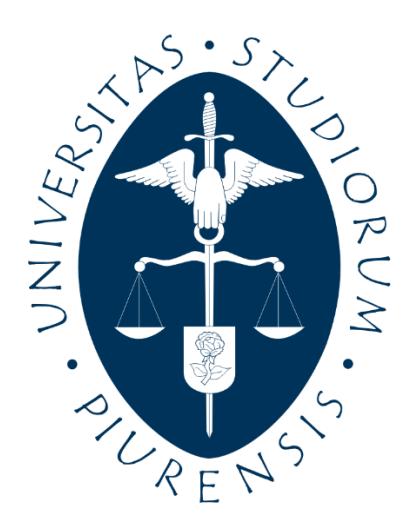

# **MANUAL DE PROCESOS EN EL ÁREA CONTABLE**

### ÍNDICE

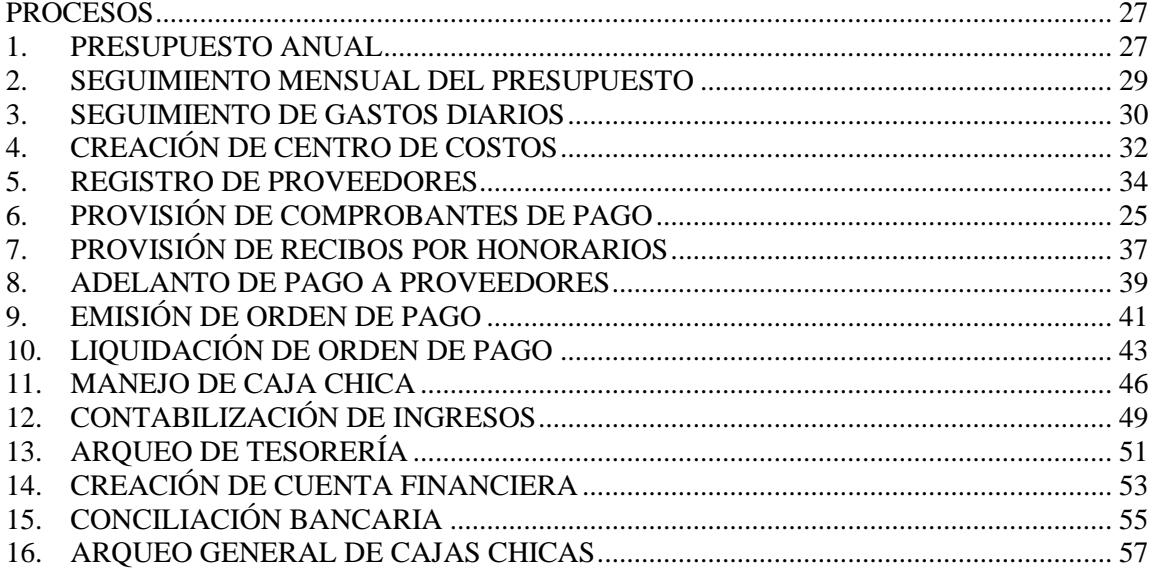

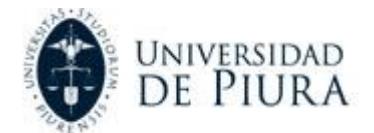

### **PROCESOS**

### <span id="page-38-1"></span><span id="page-38-0"></span>**1. PRESUPUESTO ANUAL**

### **A. Objetivo**

Elaborar y aprobar los presupuestos anuales de los diferentes Centros de la Universidad.

### **B. Narrativa**

### **Establecer Metas**

- **1. Determinar metas con Decanos y Directores:** La Gerencia de Sede coordina con los Decanos y Directores, las metas que deberán alcanzar los Centros.
- **2. Recibir metas:** Los Jefes de Centro reciben las metas establecidas por la Gerencia.

### **Estimación de Presupuestos**

- **3. Dar acceso a formato de presupuestos:** El Gerente Administrativo da acceso a los Jefes de Centros para que puedan llenar los formatos de presupuesto.
- **4. Registrar presupuesto:** Los Centros registran su presupuesto en el sistema para la aprobación de Gerencia.

### **Aprobación de Presupuesto**

- **5. Revisión y aprobación de presupuesto:** El Gerente Administrativo revisa y establece el presupuesto que se le asignará al Centro y lo envía a Contabilidad.
- **6. Revisar consolidación de presupuestos:** El Asistente de Finanzas revisa los presupuestos consolidados para verificar que no se haya cambiado la referencia.
- **7. Ingresar en el sistema:** El Asistente de Finanzas ingresa en el sistema el presupuesto aprobado para el Centro.
- **8. Validar presupuesto:** El Gerente Administrativo deberá verificar que el presupuesto ingresado en el sistema sea el correcto y enviará el expediente a Consejo para su aprobación.
- **9. Elaborar la memoria del presupuesto:** El asistente de finanzas elabora la memoria del presupuesto para enviarla al Consejo Superior y al Consejo Académico (CONAC).
- **10. Aprobar presupuesto:** El Consejo Superior revisa y aprueba el presupuesto establecido.
- **11. Validar presupuesto:** El CONAC valida el presupuesto entregado por la Universidad.
- **12. Cerrar presupuesto:** El Jefe de Contabilidad cierra el presupuesto en el sistema, permitiendo que los Centros puedan tener acceso a él y puedan utilizar sus cuentas.
- **13. Comunicar a Centros:** Se les comunica a los Jefes de Centro el presupuesto que se le ha aprobado para el año.

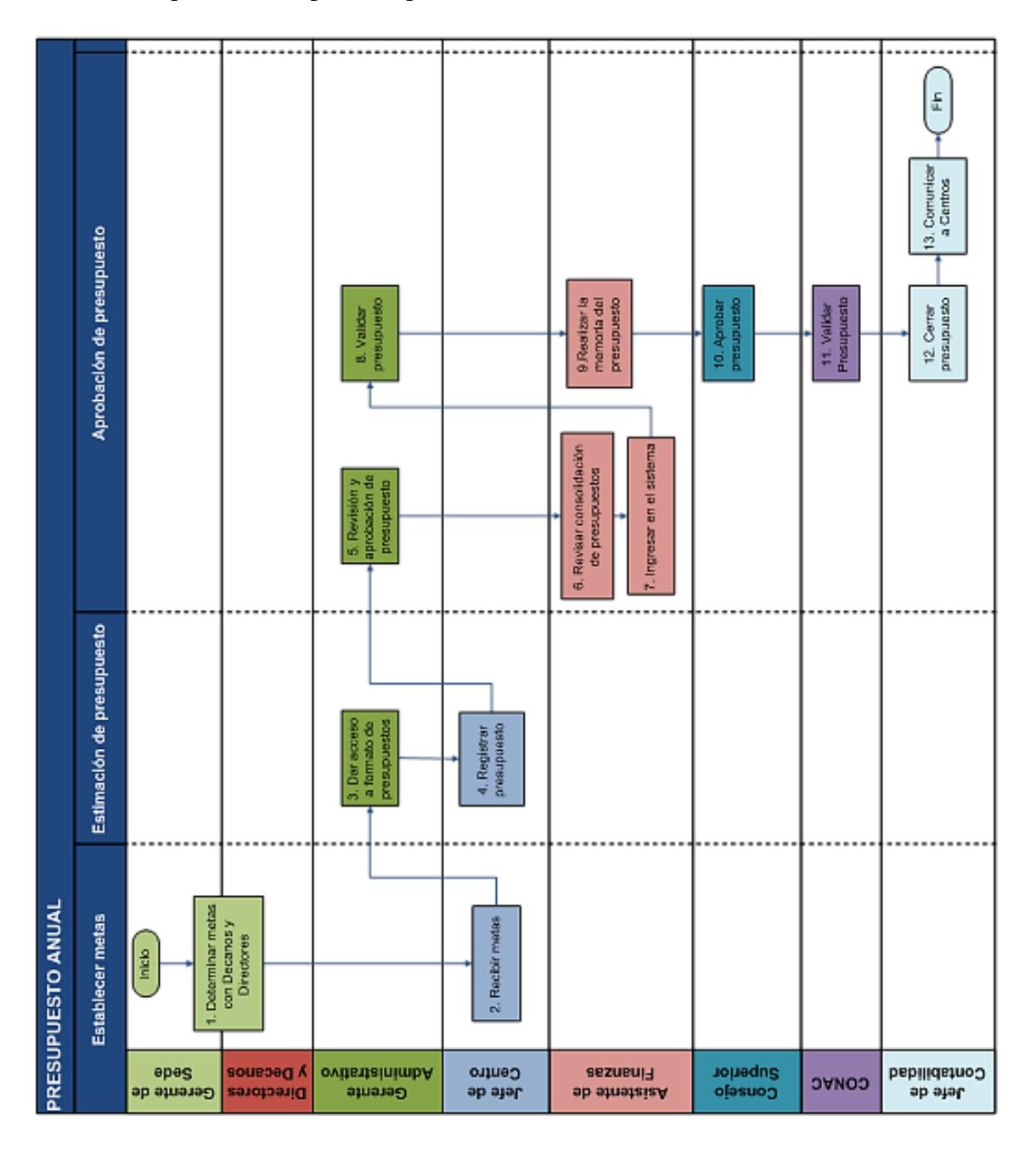

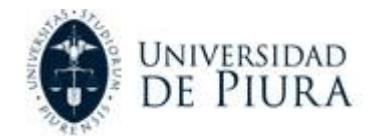

### <span id="page-40-0"></span>**2. SEGUIMIENTO MENSUAL DEL PRESUPUESTO**

### **A. Objetivo**

Llevar un control del Presupuesto que los centros han entregado, para determinar si están cumpliendo con sus metas o no.

### **B. Narrativa**

### **Seguimiento de Movimientos**

- **1. Revisar movimientos:** El Asistente de Finanzas revisa los movimientos que ha tenido cada centro y lo comparará con la estimación que se había calculado en el momento de realizar el Presupuesto.
- **2. Identificar diferencias:** El Asistente de Finanzas identifica las diferencias.

### **Reporte a Gerencia**

- **3. Elaborar informe:** El Asistente de Finanzas elabora un informe sobre los movimientos del mes.
- **4. Reportar a Gerencia:** El Asistente de Finanzas presenta el informe a Gerencia.
- **5. Revisa el informe:** La Gerente Administrativa y Financiera revisa el informe junto a la Administradora General y al Rector.

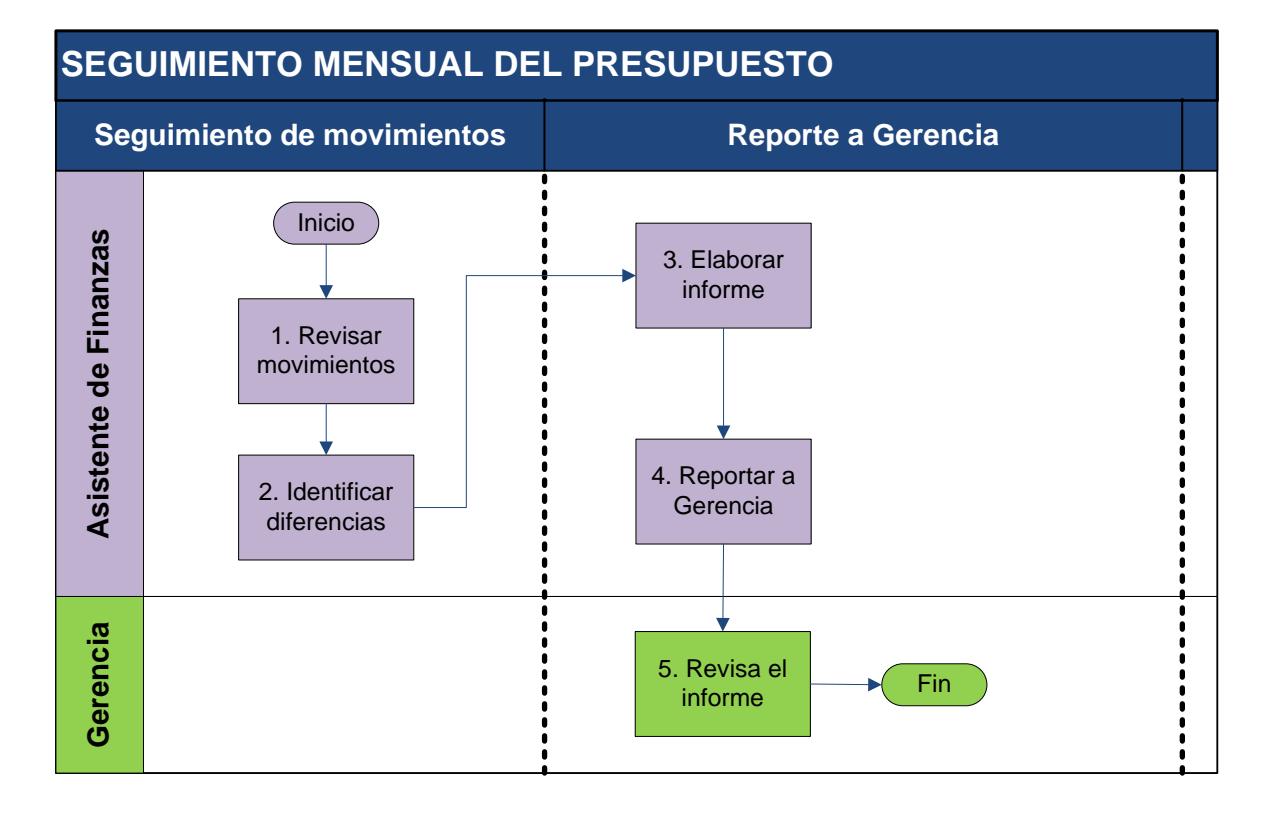

### <span id="page-41-0"></span>**3. SEGUIMIENTO DE GASTOS DIARIOS**

### **A. Objetivo**

Realizar un seguimiento de los gastos diarios de los centros, para tener un control detallado de sus compras y verificar que no se excedan de lo presupuestado.

### **B. Narrativa**

### **Aprobación de Gasto**

- **1. Solicitar compra**: El centro solicita realizar una compra o la contratación de algún servicio.
- **2. ¿Está presupuestado?:** El Asistente de Contabilidad recibe la solicitud y verifica si está dentro de lo presupuestado. Si el gasto solicitado por el centro no está presupuestado, se continúa con el paso 3. De lo contrario, se sigue con el paso 7.
- **3. ¿Está dentro del margen?:** Si el costo, de la compra o del servicio, está dentro del margen de desviación establecido por la Gerencia, se continúa con el paso 7. De lo contrario, se envía a Gerencia y se sigue con el paso 4.
- **4. ¿Aprueba gasto?:** Si el Jefe de Contabilidad aprueba el gasto que solicita el centro, se continúa con el paso 7. De lo contrario, se sigue con el paso 5.
- **5. Comunicar a Centro:** El Jefe de Contabilidad le consulta al Responsable del Centro sobre el gasto que está solicitando y verifica si es necesario realizarse o no.
- **6. ¿Hubo acuerdo?:** Si se llegó a un acuerdo entre el Gerente de Sede y el Responsable de centro para realizar el gasto, se continúa con el paso 7. De lo contrario, se finaliza el proceso.

### **Realización de Compra**

**7. Realizar compra:** El Departamento de Logística realiza la compra o contratación del servicio requerido.

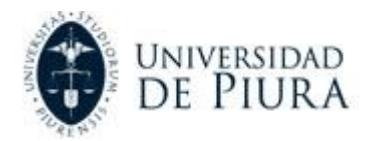

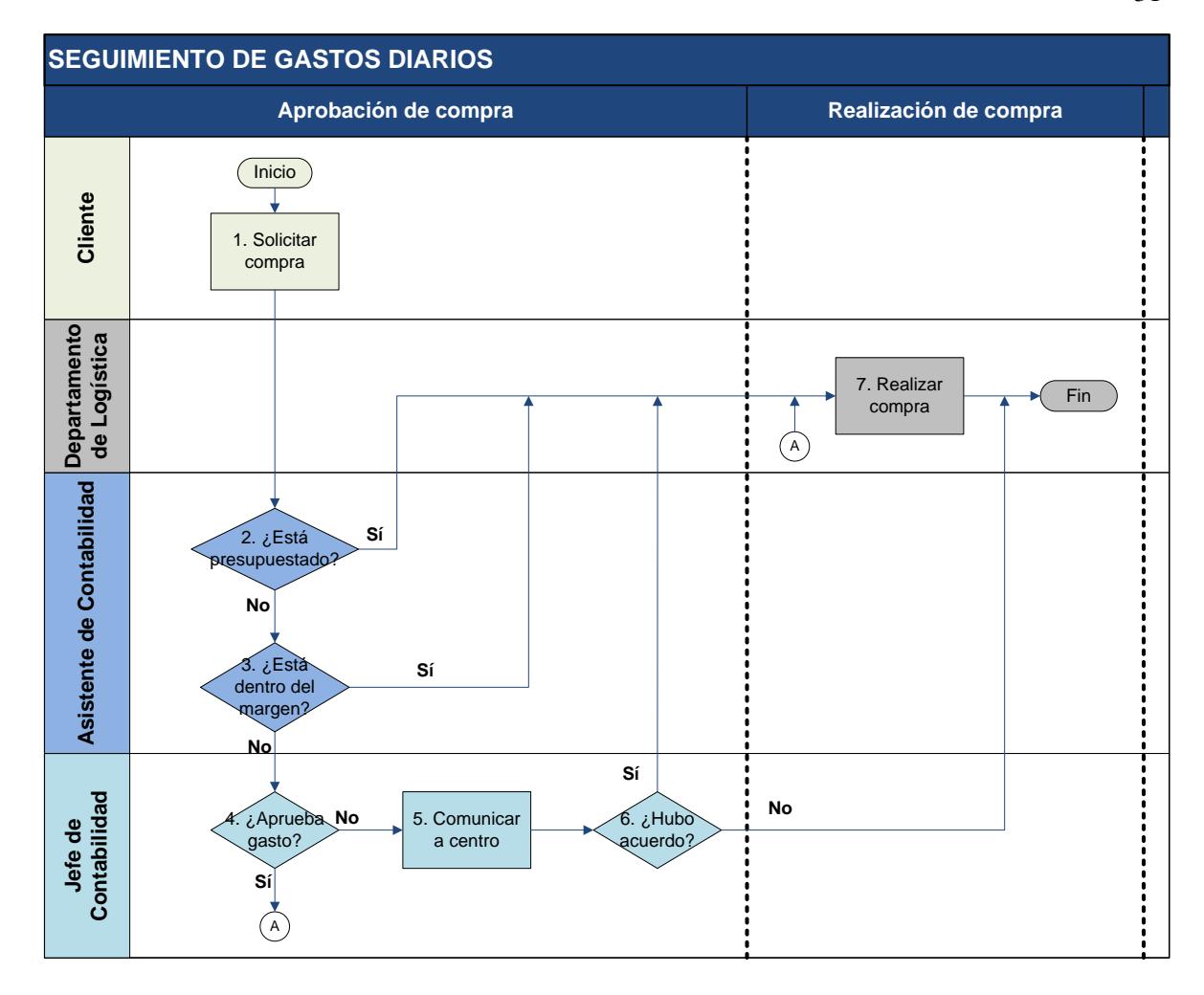

### <span id="page-43-0"></span>**4. CREACIÓN DE CENTRO DE COSTOS**

### **A. Objetivo**

Asignar una codificación en el sistema a alguna actividad que realizará algún Centro donde se incurrirán en ingresos y gastos, con el fin de tener un control de los recursos.

### **B. Narrativa**

### **Solicitud de Nuevo Centro**

- **1. Enviar memorándum:** El responsable del Centro envía al Jefe de Centro un memorándum, adjuntando el presupuesto, solicitando la creación de un nuevo Centro de costos.
- **2. Autorizar nuevo Centro:** El Jefe de Centro autoriza la creación del nuevo Centro de Costos y envía el memorándum a Gerencia.

### **Aprobación de Nuevo Centro**

- **3. ¿Aprueba nuevo Centro?:** Si el Jefe de Contabilidad aprueba el presupuesto entregado para el Centro de Costos, se sigue con el paso 6. De lo contrario, se continúa con el paso 4.
- **4. Comunicar a responsable de Centro:** El Jefe de Contabilidad se comunicará con el Responsable de Centro para consultarle las dudas que hayan surgido en cuanto al presupuesto.
- **5. ¿Hubo acuerdo?:** Si se llegó a un acuerdo entre el Jefe de Contabilidad y el responsable de Centro, se continúa con el paso 6. De lo contrario, se finaliza el proceso.

### **Generar Nuevo Centro**

**6. Generar Centro:** El Asistente de Contabilidad genera el nuevo Centro de Costos y le comunica al responsable del mismo para que realice sus operaciones y tenga un control de ellas.

![](_page_44_Picture_0.jpeg)

![](_page_44_Picture_148.jpeg)

### <span id="page-45-0"></span>**5. REGISTRO DE PROVEEDORES**

### **A. Objetivo**

Registrar a los proveedores en el sistema administrativo para poder realizar operaciones como la provisión de los diferentes comprobantes de pago, así como su posterior pago.

### **B. Narrativa**

### **Verificación de Proveedor**

- **1. Enviar comprobante:** El Centro envía a Contabilidad el comprobante de pago para que realice el registro respectivo.
- **2. ¿Cumple requisitos de SUNAT?:** El Asistente de Contabilidad verifica en la página de la SUNAT, cuya dirección es [www.sunat.gob.pe,](http://www.sunat.gob.pe/) el estado y condición del proveedor. Si el proveedor se encuentra en condición de habido y estado activo, se continúa con el paso 3. De lo contrario, se sigue con el paso 4.

### **Ingreso en el Sistema de Proveedor**

- **3. Ingresar proveedor al sistema**: Se ingresa al proveedor en el sistema y finaliza el proceso.
- **4. Comunicar a responsable:** Se comunica al Centro sobre la situación del proveedor y se le informa que se le devolverá el comprobante para que se comunique con el proveedor y solucione el problema.
- **5. Devolver el comprobante:** El Asistente de Contabilidad devuelve el comprobante de pago al Centro.
- **6. Comunicar a proveedor:** El Centro se comunica con el proveedor y le solicita que regularice su situación en la SUNAT.

![](_page_45_Figure_12.jpeg)

![](_page_46_Picture_0.jpeg)

### **6. PROVISIÓN DE COMPROBANTES DE PAGO**

### **A. Objetivo**

Provisionar los gastos o compras de los Centros y derivar a Tesorería para que realice el pago respectivo.

### **B. Narrativa**

### **Envío de Comprobantes**

**1. Enviar comprobante de pago:** El Jefe de Centro envía la orden manual con los comprobantes de pago de los gastos realizados.

### **Verificación de Requisitos**

- **2. ¿Cumple requisitos formales?:** El Asistente de Contabilidad revisa que se cumplan los requisitos formales. Si se cumplen seguir con el paso 4, de lo contrario continuar con el paso 3.
- **3. Comunicar a Centro:** El Asistente de Contabilidad comunica al responsable del Centro sobre el incumplimiento de los requisitos formales para que corrijan el error.
- **4. ¿Es visado?:** Si el Jefe de Contabilidad verifica que los documentos son correctos los visa y se continúa con el paso 5. De lo contrario regresar al paso 3.

### **Provisionamiento y Pago**

- **5. Provisionar gasto:** El Asistente de Contabilidad se encarga de realizar la provisión del gasto y lo envía a Tesorería.
- **6. ¿Son compras relacionadas a obras en curso, activo fijo o registro de compras?:** Si se trata de alguna de estas compras continuar con el paso 7. De lo contrario, seguir con el paso 8.
- **7. Sacar copia:** Se saca copia a los documentos presentados, los originales se archivan y las copias se envían a Tesorería.
- **8. Envío de documentos:** Enviar los originales a Tesorería**.**
- **9. Programación de pago:** Tesorería realiza el pago provisionado, siguiendo los pasos del proceso Programación de Pago del Área de Tesorería.

![](_page_47_Figure_0.jpeg)

![](_page_48_Picture_0.jpeg)

### <span id="page-48-0"></span>**7. PROVISIÓN DE RECIBOS POR HONORARIOS**

### **A. Objetivo**

Provisionar los gastos o compras de los Centros y derivar a Tesorería para que realice el pago respectivo.

### **B. Narrativa**

### **Envío de Comprobantes**

**1. Enviar recibo por honorario:** El Jefe de Centro envía la orden manual con los comprobantes de pago de los gastos realizados.

### **Verificación de Requisitos**

- **2. ¿Cumple requisitos formales?:** El Asistente de Contabilidad revisa que se cumplan los requisitos formales. Si se cumplen seguir con el paso 4. De lo contrario continuar con el paso 3.
- **3. Comunicar a Centro:** El Asistente de Contabilidad comunica al responsable del Centro sobre el incumplimiento de los requisitos formales para que corrijan el error.
- **4. ¿Cumple requisitos?:** El área de Personal revisa que se cumplan los requisitos. Si se cumplen continuar con el paso 5. De lo contrario regresar al paso 3.
- **5. Visar:** El Gerente de Gestión y Desarrollo de Talento Humano firma el recibo por honorario.
- **6. Verificar cuentas y códigos:** El Asistente de Contabilidad verifica las cuentas y los códigos de los proveedores.

### **Provisionamiento y Pago**

- **7. Provisionar gasto:** El Asistente de Contabilidad se encarga de realizar la provisión del recibo por honorario y lo envía a Tesorería.
- **8. Programación de pago:** Tesorería realiza el pago provisionado, siguiendo los pasos del proceso Programación de Pago del Área de Tesorería.

![](_page_49_Figure_0.jpeg)

![](_page_50_Picture_0.jpeg)

### <span id="page-50-0"></span>**8. ADELANTO DE PAGO A PROVEEDORES**

### **A. Objetivo**

Aprobar y entregar un adelanto del pago que se realizará a los proveedores de un servicio o producto, cuando éstos lo soliciten.

### **B. Narrativa**

### **Solicitud de Adelanto**

- **1. Solicitar adelanto:** El proveedor solicita un adelanto al Centro para poder iniciar con sus actividades.
- **2. ¿Aprueba adelanto?:** Si el Jefe de Centro aprueba que se realice el adelanto, le envía la solicitud al Gerente de Sede y se continúa con el paso 3. De lo contrario, se sigue con el paso 4.
- **3. ¿Aprueba adelanto?:** Si el Gerente de Sede aprueba el adelanto, se continúa con el paso 5. De lo contrario, se sigue al paso 3.
- **4. Comunicar a proveedor:** El Jefe de Centro le informa al proveedor que no es posible entregarle un adelanto y trata de llegar a un nuevo acuerdo, terminando el proceso.

### **Pago de Adelanto**

- **5. Enviar ODP:** El Jefe de Centro elabora la ODP para poder realizar el adelanto, y lo envía a Contabilidad, en donde es sellada con la fecha de recepción.
- **6. ¿ODP correcta?:** Si el Asistente de Contabilidad verifica que la ODP es **correcta**, se sigue con el paso 8. De lo contrario, se continúa con el paso 7.
- **7. Informar a Centro:** El Asistente de Contabilidad informa al Centro la inconformidad de la Orden de Pago y solicita que la vuelva a elaborar.
- **8. ¿Aprueba el adelanto?:** El Jefe de Contabilidad revisa la ODP y la aprueba.
- **9. Aprobar en el sistema:** El Asistente de Contabilidad aprueba la ODP en el sistema.
- **10. Programación de pago:** Tesorería realiza el pago provisionado, siguiendo los pasos del proceso Programación de pago del Área de Tesorería.

![](_page_51_Figure_0.jpeg)

![](_page_52_Picture_0.jpeg)

### <span id="page-52-0"></span>**9. EMISIÓN DE ORDEN DE PAGO**

### **A. Objetivo**

Emitir un documento que permita a un trabajador de la Universidad retirar dinero para realizar alguna actividad relacionada con la ejecución de sus funciones o de la Universidad.

### **B. Narrativa**

### **Solicitud de Odp**

- **1. Solicitar ODP:** El trabajador le solicita a su Jefe de Centro autorización para la elaboración de una ODP.
- **2. ¿Aprueba ODP?:** Si el Jefe de Centro aprueba la elaboración de la ODP, se sigue con el paso 4. De lo contrario, se continúa con el paso 3.
- **3. Comunicar a responsable:** El Jefe de Centro comunica al responsable que la ODP no ha sido aprobada y finaliza el proceso.
- **4. Firmar y enviar ODP:** El trabajador y el Jefe de Centro firman la ODP y la envían al Gerente de Sede para su aprobación.
- **5. ¿Autoriza ODP?:** Si el Gerente autoriza la ODP, se sigue con el paso 7. De lo contrario, se continúa con el paso 6.
- **6. Comunicar a Centro:** El Gerente de Sede comunica al Centro que la ODP no ha sido aprobada y finaliza el proceso.
- **7. Enviar ODP:** El Gerente de Sede autoriza y envía la ODP a Contabilidad.
- **8. ¿Autoriza ODP?:** Si el Jefe de Contabilidad autoriza la ODP se continúa con el paso 9. De lo contrario, se comunica al Gerente de Sede y finaliza el proceso.
- **9. ¿Cumple requisitos formales?:** Si el Asistente de Contabilidad verifica que se han cumplido los requisitos se sigue con el paso 12. De lo contrario se continúa con el paso 10.
- **10. Comunicar a responsable:** El Asistente de Contabilidad le comunica al responsable el incumplimiento de los requisitos para que subsane los errores.
- **11. Subsanar errores:** El responsable corrige los errores y vuelve a iniciar el proceso regresando al paso 1.

### **Aprobación de Odp**

**12. Visar ODP:** El Jefe de Contabilidad visa la ODP y la pasa al Asistente de Contabilidad.

**13. Aprobar en el sistema:** El Asistente de Contabilidad verifica la conformidad de la ODP y la aprueba en el sistema.

#### **Programación de Pago**

**14. Programación de pago:** Tesorería realiza el pago provisionado, siguiendo los pasos del proceso Programación de pago del Área de Tesorería.

![](_page_53_Picture_259.jpeg)

![](_page_54_Picture_0.jpeg)

### <span id="page-54-0"></span>**10. LIQUIDACIÓN DE ORDEN DE PAGO**

### **A. Objetivo**

Realizar la justificación de la ODP en el sistema administrativo presentando los comprobantes de pago correspondientes.

### **B. Narrativa**

### **Justificación de Odp**

- **1. Utilizar dinero:** El cliente utiliza el dinero en los fines mencionados en la Orden de Pago.
- **2. ¿Venció plazo?:** Si el plazo para justificar la ODP ha vencido, se continúa con el paso 3. De lo contrario, se sigue con el paso 5.
- **3. Informar regularización:** El Asistente de Contabilidad le informa al trabajador que se ha vencido la fecha de justificación de la ODP y le da un plazo para que regularice sus documentos de justificación.
- **4. ¿Venció nuevo plazo?:** Si el plazo de justificación dado ha vencido, se sigue con el paso 6. De lo contrario, se continúa con el paso 5.
- **5. Realizar justificación:** El trabajador que solicitó la ODP realiza la justificación debida, con los comprobantes correspondientes.

### **Liquidación de Odp**

- **6. Informar para descuento de sueldo:** Se informa al Área de personal para el descuento en el sueldo del trabajador respectivo.
- **7. ¿El monto es igual al solicitado?:** Si el monto total de los documentos es diferente al solicitado, se continúa con el paso 8. De lo contrario, se continúa con el paso 10.
- **8. ¿El monto es mayor?:** Si el monto total de los documentos es mayor al monto solicitado, se continúa con el paso 9. Si es menor, se sigue con el paso 11.
- **9. Imprimir ODP de reembolso:** El trabajador del Centro imprime la ODP de reembolso que generó automáticamente el sistema y la adjunta al documento de los gastos que ha realizado.
- **10. Aprobar justificación:** El Jefe de Centro autoriza el documento presentado por el trabajador y lo envía a Contabilidad. Continúa con el paso 13.
- **11. Autorizar justificación:** El Jefe de Centro autoriza el documento que justifica los gastos realizados por el trabajador.
- **12. Emisión de recibo de ingreso:** El trabajador solicitará un recibo de ingreso.
- **13. ¿Justificación correcta?:** Si la justificación recibida concuerda con los comprobantes recibidos, se continúa con el paso 15. De lo contrario, se sigue con el paso 14.
- **14. Comunicar a Centro:** El Asistente de Contabilidad le informa al Jefe de Centro que la justificación no es correcta o que hay algún problema con los comprobantes de pago. Se retorna al paso 5.
- **15. Contabilizar la liquidación:** El Asistente de Contabilidad realiza el registro de la justificación de la ODP en el sistema.
- **16. ¿Se emitió ODP?:** Si el trabajador, en el transcurso del proceso de justificación, ha recibido una ODP de reembolso, se continúa con el paso 17. De lo contrario, se sigue con el paso 19.
- **17. Ingresar el código y aprobar en el sistema:** El Asistente de Contabilidad ingresa el código generado y aprueba la ODP en el sistema.
- **18. Programación de pago:** Tesorería realiza el pago, siguiendo los pasos del proceso Programación de pago del Área de Tesorería.
- **19. Archivar documentos:** El Asistente de Contabilidad archiva la justificación de la ODP y la ODP de reembolso o RDI generada en la justificación, si fuera el caso.

![](_page_56_Figure_0.jpeg)

![](_page_56_Picture_2.jpeg)

### <span id="page-57-0"></span>**11. MANEJO DE CAJA CHICA**

### **A. Objetivo**

Tener una caja que permita atender egresos o necesidades de dinero frecuentes, pero poco significativas para la Universidad en relación al volumen de sus operaciones.

### **B. Narrativa**

### **Aprobación de Caja Chica**

- **1. Solicitar apertura de caja:** El cliente solicita al Jefe de Centro la creación de una caja chica.
- **2. ¿Aprueba apertura?:** Si el Jefe de Centro aprueba la apertura de esta caja chica, firma la solicitud y sigue con el paso 3. De lo contrario, finaliza el proceso.
- **3. ¿Es aprobado?:** Si el Gerente de Sede aprueba la creación de la caja chica, se continúa con el paso 4. De lo contrario, finaliza el proceso.
- **4. ¿Es aprobado?:** Si el Jefe de Contabilidad aprueba la creación de la caja chica, se continúa con el paso 4. De lo contrario, finaliza el proceso.
- **5. Crear cuenta de caja:** El Asistente de Contabilidad crea la cuenta de caja chica.

### **Apertura de Caja Chica**

- **6. Generar ODP:** El Asistente de Contabilidad genera una Orden de Pago.
- **7. Visar ODP:** El Jefe de Contabilidad firma la ODP.
- **8. Archivar el memorándum:** El Asistente de Contabilidad archiva el memorándum de apertura y envía la ODP a Tesorería.
- **9. Comunicar a responsable:** Comunicar a responsable para que firmar carta de recomendaciones.
- **10. Firmar carta:** El responsable firma la carta de recomendaciones.
- **11. Recoger monto solicitado:** El responsable recoge el monto solicitado en Tesorería.
- **12. Proporcionar efectivo a solicitante:** El solicitante se comunicará con el responsable de la caja y éste le entregará el efectivo necesario. Luego, el solicitante deberá entregar el comprobante de pago respectivo.

![](_page_58_Picture_0.jpeg)

### **Reposición de Monto**

- **13. ¿Requiere reembolso?:** Si una vez entregado el dinero al solicitante del centro, el responsable de caja, según su planificación, considera que necesitará una reposición del dinero, continúa con el paso 14. De lo contrario, regresa al paso 12.
- **14. Solicitar reembolso:** El responsable de la caja solicita el reembolso o reposición por el monto de efectivo solicitado. Esta solicitud está acompañada por la documentación que sustenta la disminución de la caja.
- **15. ¿Aprueba reembolso?:** Si el Jefe de Centro aprueba el reembolso, envía la documentación a Contabilidad y se continúa con el paso 16. De lo contrario, se sigue con el paso 18.
- **16. ¿Documentos válidos?:** Si la documentación entregada al Asistente de Contabilidad es correcta, se continúa con el paso 20. De lo contrario, se sigue con el paso 17.
- **17. Comunicar a responsable:** El Asistente de Contabilidad le comunica al responsable de la caja chica la inconformidad en sus documentos. Después de esto, se retorna al paso 14.
- **18. ¿Decide cerrar caja?:** Si el Jefe de Centro decide cerrar la caja chica, se sigue con el paso 22. De lo contrario, se continúa con el paso 19.
- **19. Comunicar a responsable de caja:** El Jefe de Centro comunica al responsable de caja los motivos por los que no aprueba su reembolso y le solicita que haga las correcciones debidas. Después de esto, se retorna al paso 14.
- **20. ¿Aprueba el reembolso?:** Si el Jefe de Contabilidad aprueba el reembolso, se continúa con el paso 21. De lo contrario, se regresa al paso 17.
- **21. Contabilizar reposición:** El Asistente de Contabilidad informa a Tesorería que le comunique al cliente y realizar la reposición correspondiente. Luego, se retorna al paso 11.

### **Cierre de Caja Chica**

- **22. Enviar solicitud de cierre:** El responsable de la caja elabora un memorándum solicitando el cierre de la caja y lo envía al Jefe de Centro para su aprobación.
- **23. Autorizar cierre:** El Jefe de Centro autoriza el cierre de la caja y envía el memorándum a Contabilidad.
- **24. Verificar justificación:** El Asistente de Contabilidad verifica que los comprobantes recibidos sumen en total, el valor de la caja chica. Si hubiera aún

dinero en la caja, la suma de los recibos más el monto que aún hay en caja, debe ser igual al monto asignado.

**25. Realizar cierre:** El Jefe de Contabilidad realiza el cierre respectivo de la caja en el sistema, verificando que la suma del dinero devuelto y los documentos que justifiquen los gastos sea igual al valor de la caja.

![](_page_59_Picture_390.jpeg)

![](_page_60_Picture_0.jpeg)

### <span id="page-60-0"></span>**12. CONTABILIZACIÓN DE INGRESOS**

### **A. Objetivo**

Registrar las cuentas cobradas y por cobrar del Área de pensiones de pregrado y de idiomas, y también de los derechos académicos.

### **B. Narrativa**

### **Descarga de información**

- **1. Ingresar movimientos y provisiones:** La persona encargada ingresa al sistema todos los cobros que se han realizado, y también, las cuentas que aún están por cobrar.
- **2. Descargar movimientos y provisiones:** El Asistente de Contabilidad descarga la información del sistema.

### **Revisión de información**

- **3. Revisión y limpieza de data:** El Asistente de Contabilidad revisa la data y corrige los errores.
- **4. ¿Existen abonos no identificados?:** Si el Asistente de Contabilidad encuentra abonos no identificados, continúa con el paso 5. De lo contrario, sigue con el paso 6.
- **5. Comunicar a Centro:** El Asistente de Contabilidad comunica al Centro encargado para que realicen el reconocimiento de los abonos no identificados.

### **Reclasificación y revisión final**

- **6. Reclasificación en el sistema:** El Asistente de Contabilidad realiza la **reclasificación** de los ingresos en el sistema.
- **7. Descargar data del sistema:** El Asistente de Contabilidad descarga la nueva **data** del sistema.
- **8. Revisión final:** El Asistente de Contabilidad realiza la revisión final de la data.

![](_page_61_Figure_0.jpeg)

![](_page_62_Picture_0.jpeg)

### <span id="page-62-0"></span>**13. ARQUEO DE TESORERÍA**

### **A. Objetivo**

Revisar y archivar los resúmenes de ingresos y egresos del Área de Tesorería.

### **B. Narrativa**

### **Recepción de movimientos**

**1. Recepcionar resúmenes del día:** El Asistente de Contabilidad recepciona los reportes de ingresos y egresos de la caja de la Universidad.

### **Conciliación de montos**

- **2. Conciliar montos generales:** El Asistente de Contabilidad compara el reporte general entregado por el Responsable de caja y los documentos de ingresos que se han generado.
- **3. ¿Los montos coinciden?:** Si los montos registrados coinciden, se continúa con el paso 4. De lo contrario, se sigue con el paso 7.
- **4. Separar ingresos:** El Asistente de Contabilidad separa los ingresos según el tipo de pago que se ha hecho.
- **5. Conciliar montos detallados:** El Asistente de Contabilidad compara los montos separados por tipo de pago con los registros detallados, verificando que las sumas totales sean iguales.
- **6. ¿Los montos son iguales?:** Si los montos no son iguales, se continúa con el paso 7. De lo contrario se sigue con el paso 8.
- **7. Detectar y comunicar error:** Se identifica dónde se ha cometido el error y se comunica al Responsable de caja para que haga las correcciones debidas. Se retorna al paso 1.
- **8. Verificar documentos de egresos:** El Asistente de Contabilidad revisa los documentos que han significado algún pago, comprobando que las firmas de las personas autorizadas estén presentes.
- **9. ¿Documentos correctos?:** Si los documentos son correctos se continúa con el paso 10. De lo contrario, se regresa al paso 7.
- **10. ¿Existen depósitos con justificaciones?:** Si existen depósitos con justificación, se continúa con el paso 11. De lo contrario, se sigue con el paso 12.

**11. ¿Los montos concuerdan?:** Si la suma de los documentos no concuerda con la suma de la planilla o de depósitos, se regresa al paso 7. De lo contrario, se continúa con el paso 12.

#### **Visado de resumen**

- **12. Preparar resumen de arqueo:** El Asistente de Contabilidad prepara el resumen del arqueo que se ha realizado y saca 3 copias del mismo, una para Tesorería, otra para el Responsable de caja y la última para Contabilidad.
- **13. Firmar resumen del arqueo:** El Asistente de Contabilidad firma las 3 copias del resumen y las envía a Tesorería, en donde el Responsable de caja y el Jefe de Tesorería también las firman, y posteriormente, envían una copia a Contabilidad.
- **14. Visar resumen:** El Jefe de Contabilidad revisa el resumen y lo firma.

#### **Registro de arqueo**

**15. Archivar arqueo de Tesorería:** El Asistente de Contabilidad archiva el resumen.

![](_page_63_Figure_7.jpeg)

![](_page_64_Picture_0.jpeg)

### <span id="page-64-0"></span>**14. CREACIÓN DE CUENTA FINANCIERA**

### **A. Objetivo**

Asignar una cuenta a la Oficina de Servicios Técnicos (OST), con la cual puedan realizar los gastos relacionados a una construcción o actividad específica.

### **B. Narrativa**

### **Aprobación de cuenta**

- **1. Enviar memorándum de apertura:** La Oficina de Servicios Técnicos envía un memorándum a Gerencia, indicando la obra o actividad que se realizará y el presupuesto de la misma.
- **2. Aprobar memorándum de apertura:** El Jefe de Contabilidad aprueba el memorándum.

### **Creación de cuenta**

- **3. Crear cuenta financiera:** El Asistente de Contabilidad crea la cuenta financiera para la obra o actividad que realizará OST.
- **4. Agregar la cuenta a la tabla:** El Asistente de Contabilidad agrega la cuenta a la tabla correspondiente.
- **5. Enviar cuenta a OST:** El Asistente de Contabilidad le comunica a OST el número de cuenta que se ha creado.
- **6. Realizar pagos de obras:** OST realiza los pagos relacionados a la actividad especificada, utilizando la cuenta entregada.

### **Cierre de cuenta**

- **7. Enviar memorándum de cierre:** OST envía un memorándum a Contabilidad, solicitando el cierre de la cuenta financiera, indicando la fecha de término y el costo total de la obra o actividad.
- **8. Aprobar memorándum de cierre:** El Jefe de Contabilidad aprueba el memorándum de cierre.
- **9. Cerrar el auxiliar:** El Asistente de Contabilidad procede a cerrar el auxiliar de la cuenta creada y en caso se haya realizado una obra por parte de OST, ésta pasa a ser un activo fijo de la Universidad.

![](_page_65_Figure_0.jpeg)

![](_page_66_Picture_0.jpeg)

### <span id="page-66-0"></span>**15. CONCILIACIÓN BANCARIA**

### **A. Objetivo**

Revisar, comparar e igualar el registro bancario y el registro contable.

### **B. Narrativa**

### **Verificación de ingresos**

- **1. Descargar los estados de cuenta:** El Asistente de Contabilidad descarga los estados de cuenta de la página web de los bancos.
- **2.** Subir **al sistema:** El Asistente de Contabilidad sube la información al sistema.
- **3.** Generar **documentos:** El Asistente de Contabilidad genera documentos en sistema.
- **4.** Procesar **la conciliación:** El Asistente de Contabilidad procesa la conciliación en el sistema.

### **Conciliación de cuentas**

- **5.** Exportar **la conciliación a Excel:** El Asistente de Contabilidad exporta la conciliación a Excel.
- **6.** Revisar **los pendientes:** El Asistente de Contabilidad revisa los pendientes.
- **7.** Corregir **errores:** El Asistente de Contabilidad corrige los errores encontrados.

### **Presentación de conciliación**

- **8.** Imprimir **y anillar:** El Asistente de Contabilidad imprime la conciliación realizada.
- **9. Enviar a Gerencia:** El Asistente de Contabilidad envía la conciliación a Gerencia.
- **10. Revisa** la **conciliación:** El Gerente Administrativo y Financiero revisa la conciliación.
- **11. ¿Hay** alguna **consulta?:** Si el Gerente Administrativo y Financiero tiene alguna consulta continuar con el paso 12. De lo contrario seguir con el paso 13.
- **12.** Comunicar **a responsable;** El Gerente Administrativo y Financiero le comunica al responsable que desea conversar con él para absolver algunas dudas.

**13.** Archivar **la conciliación:** El Gerente Administrativo y Financiero archiva la conciliación realizada.

![](_page_67_Figure_1.jpeg)

![](_page_68_Picture_0.jpeg)

### <span id="page-68-0"></span>**16. ARQUEO GENERAL DE CAJAS CHICAS**

### **A. Objetivo**

Revisar que las cajas chicas se estén utilizando adecuadamente.

### **B. Narrativa**

### **Distribución de cajas**

- **1. Designa a un responsable del arqueo:** El Jefe contable designa a un responsable que será el encargado de todo proceso.
- **2. Distribución de cajas:** El responsable del arqueo distribuye las cajas chicas entre los Asistentes de Contabilidad.

### **Arqueo de caja**

- **3. Conteo de dinero:** Al Asistente de Contabilidad cuenta todos los billetes y monedas, y registra en el reporte la cantidad que hay de cada uno en sus diferentes denominaciones, y los documentos sustentatorios.
- **4. ¿Cuadra el fondo fijo con el monto encontrado en caja chica?** Si los montos de ambos son los mismos seguir con el paso 8. De lo contrario, continuar con el paso 5.
- **5. ¿Justificación válida?:** Si el Asistente de Contabilidad determina que la justificación realizada por el responsable de la caja es válida, seguir con el paso 8. De lo contrario, continúa con el paso 6.
- **6. Realizar observación:** El Asistente de Contabilidad realiza la observación correspondiente.
- **7. Asumir responsabilidad:** El responsable de la caja debe asumir la responsabilidad mediante la firma de un vale de descuento.
- **8. Firmar: El encargado del arqueo y el responsable de la caja chica firman el reporte realizado.**

### **Realización de Informe**

- **9. Registrar movimientos:** El Asistente de Contabilidad realiza un informe en Excel.
- **10. Consolidare información.** El responsable del arqueo consolida todos los **informes** de las diferentes cajas chicas y realiza en informe final.
- **11. Presentar informe a Gerencia:** El responsable del arqueo presenta el informe a la Gerencia.

![](_page_69_Figure_0.jpeg)